**PREFEITURA DE CURITIBA** Avenida Cândido de Abreu, 817 Curitiba | PR | 80530 908

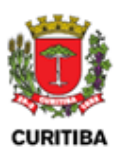

# **MANUAL DE PERGUNTAS E RESPOSTAS**

## **MALHA FISCAL PGDAS-D SIMPLES NACIONAL**

**Versão 1.0 Janeiro/2024**

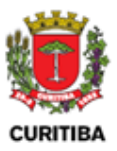

#### **Sumário**

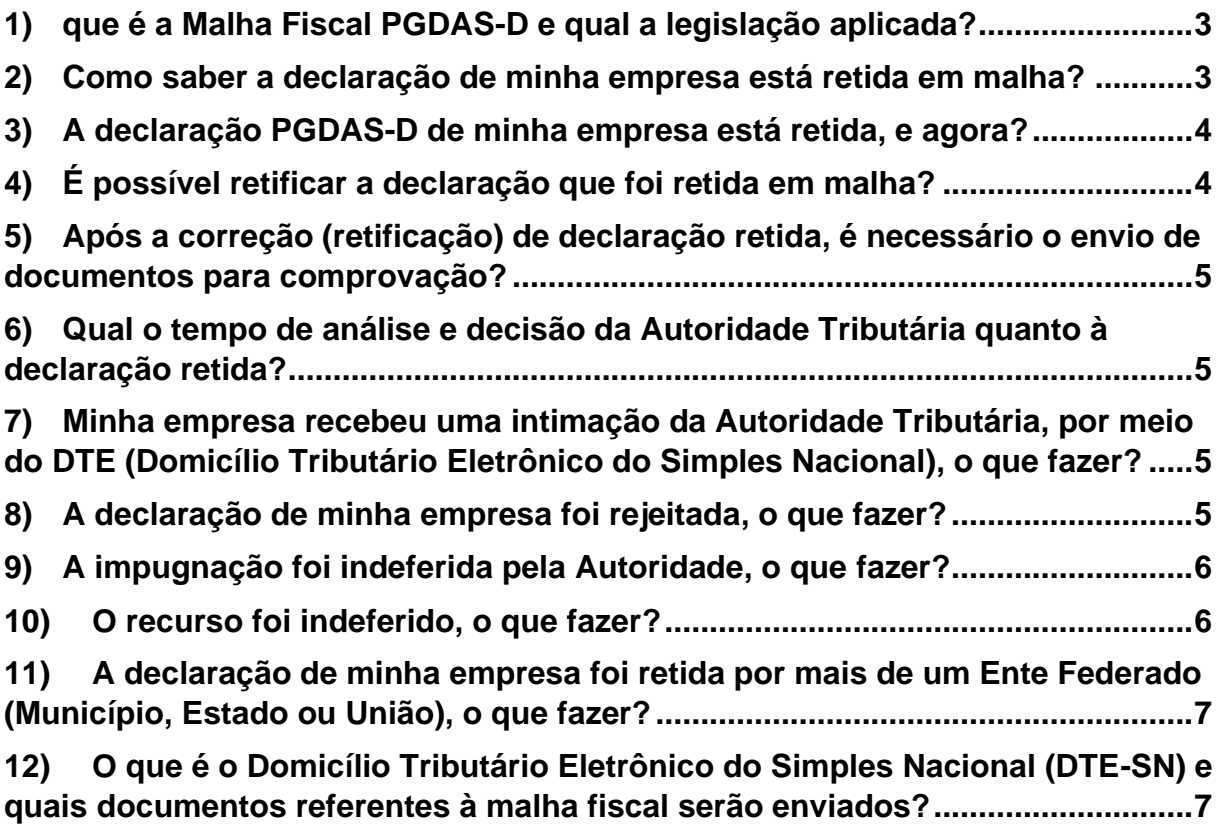

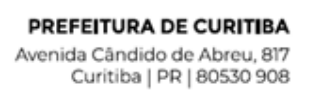

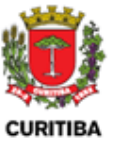

### **MALHA FISCAL – PGDAS-D SIMPLES NACIONAL**

#### <span id="page-2-0"></span>**1) que é a Malha Fiscal PGDAS-D e qual a legislação aplicada?**

Com base no art. 39-A da Resolução CGSN nº 140/2018 e no art. 2º, I, §6º da Lei Complementar nº 123/2006, é possível a retenção das declarações realizadas no Simples Nacional (PGDAS-D) por meio de parâmetros internos estabelecidos pela autoridade tributária do respectivo ente.

#### <span id="page-2-1"></span>**2) Como saber a declaração de minha empresa está retida em malha?**

A situação da declaração poderá ser consultada no Portal do Simples Nacional no menu Declaração Mensal > Consultar Declarações. A coluna "Malha" apresentará um ícone com a situação atual de cada declaração transmitida, que tenha sido retida.

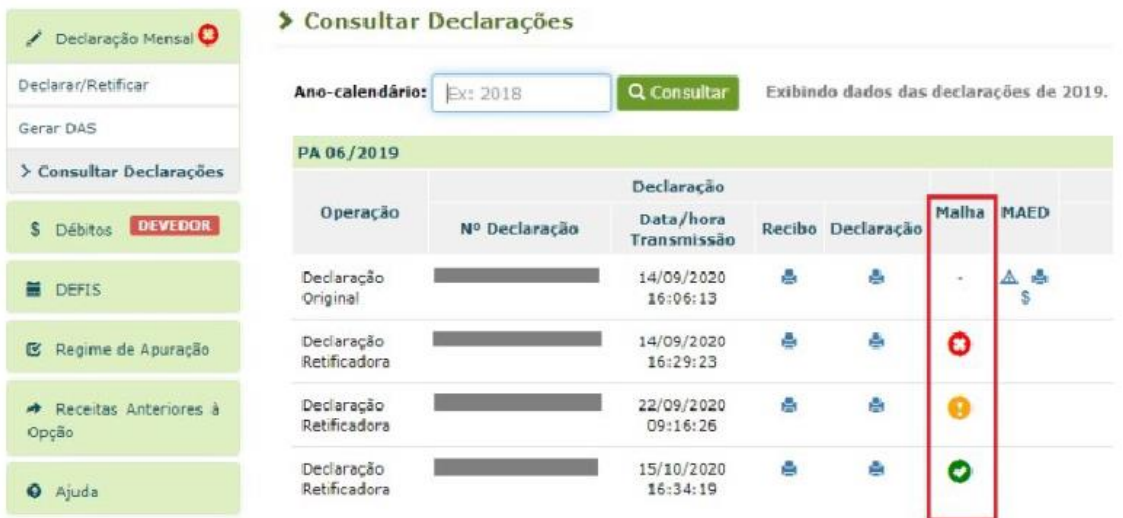

Ao posicionar a seta do mouse sobre cada ícone será exibida a descrição da situação da declaração.

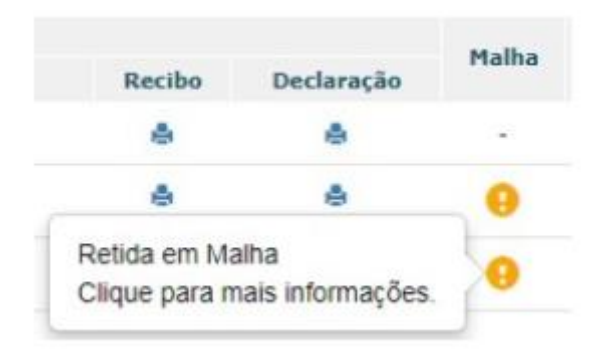

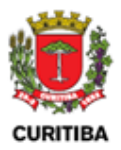

Para ter acesso às informações sobre o Ente Federativo responsável pela retenção e sobre a situação de cada tributo retido, o usuário deverá clicar sobre o ícone.

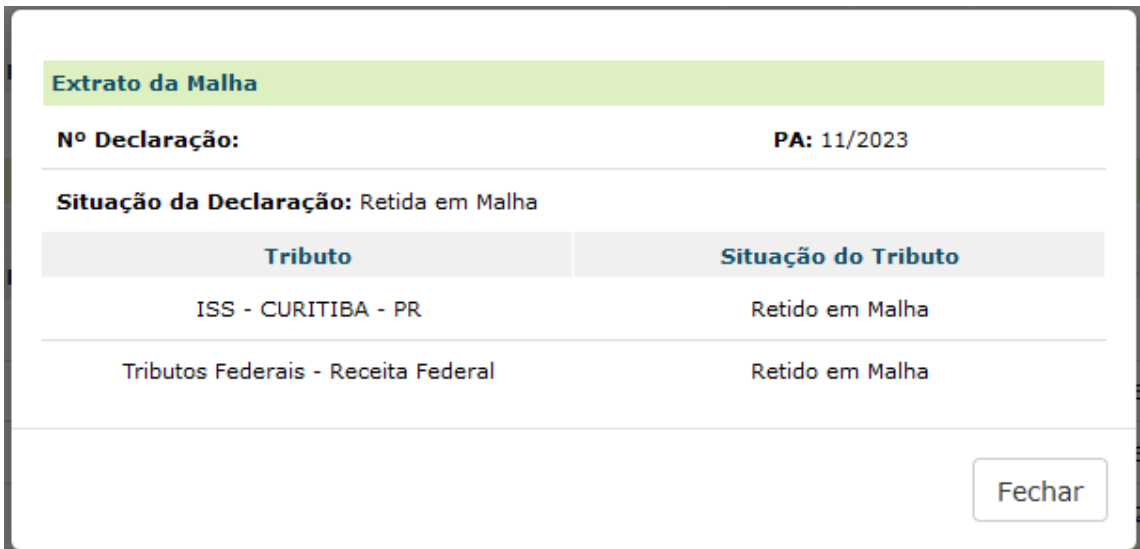

#### <span id="page-3-0"></span>**3) A declaração PGDAS-D de minha empresa está retida, e agora?**

A partir do momento da retenção da declaração por malha fiscal**, não é necessária nenhuma ação por parte contribuinte,** devendo sempre aguardar um ato da Autoridade Tributária, que pode ser:

- a) Analisar a declaração retida e liberá-la sem contatar o contribuinte;
- b) Intimar o contribuinte a apresentar informações, **via DTE-SN,** caso haja necessidade de esclarecimentos sobre as retificações realizadas;
- c) Rejeitá-la após a apresentação de informações ou rejeitá-la de ofício.

#### <span id="page-3-1"></span>**4) É possível retificar a declaração que foi retida em malha?**

Ainda que a declaração tenha sido retida em Malha Fiscal **é permitido o envio de declaração retificadora e regularização das informações espontaneamente,** se identificado algum erro ou inconsistência.

Este procedimento pode ser realizado **a qualquer momento e quantas vezes necessário.** Não é preciso comunicar à Secretaria de Finanças no caso de envio de uma nova retificadora.

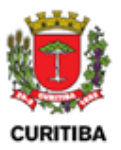

#### <span id="page-4-0"></span>**5) Após a correção (retificação) de declaração retida, é necessário o envio de documentos para comprovação?**

O envio de qualquer documento à Autoridade Fiscal deverá ocorrer apenas quando solicitado via intimação.

#### <span id="page-4-1"></span>**6) Qual o tempo de análise e decisão da Autoridade Tributária quanto à declaração retida?**

**Não há prazo** para análise da declaração retida.

Casa haja urgência na liberação, é possível a retificação da declaração e sua regularização espontânea a qualquer momento.

#### <span id="page-4-2"></span>**7) Minha empresa recebeu uma intimação da Autoridade Tributária, por meio do DTE (Domicílio Tributário Eletrônico do Simples Nacional), o que fazer?**

No caso de ter sido intimado a prestar esclarecimentos, **todas as informações constam do documento enviado por meio do DTE** (Domicílio Tributário Eletrônico do Simples Nacional). Apesar de estes questionamentos serem enviados por meio de Intimação, esta intimação não caracteriza o início de ação fiscal.

O atendimento integral aos itens solicitados, no prazo determinado na intimação, é imprescindível para fins de liberação das declarações retidas. **O não atendimento da intimação acarretará a rejeição das referidas declarações.**

#### <span id="page-4-3"></span>**8) A declaração de minha empresa foi rejeitada, o que fazer?**

Se a declaração de sua empresa foi rejeitada pela Autoridade Tributária Municipal de Curitiba, é possível retificá-la a qualquer momento ou impugnar essa rejeição através do **PROCEC (**[https://procec.curitiba.pr.gov.br/Home/Protocolos\)](https://procec.curitiba.pr.gov.br/Home/Protocolos) , dentro do prazo de 30 dias contados da data de ciência do Despacho Decisório de Rejeição, recebido pelo DTE do Simples Nacional:

Os procedimentos relativos a Impugnação e/ou Recurso de Despacho de Rejeição estão regulamentados por meio do Decreto Municipal nº 1670/2023.

PASSO A PASSO – formalização de Protocolo via Procec:

1) Na página inicial clicar em FINANÇAS, logo em seguida será aberto uma lista de tópicos relacionados, e em seguida clicar em assuntos disponíveis na aba ISS – Assuntos Disponíveis.

PREFEITURA DE CURITIBA Avenida Cândido de Abreu, 817 Curitiba | PR | 80530 908

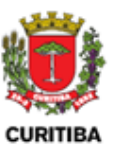

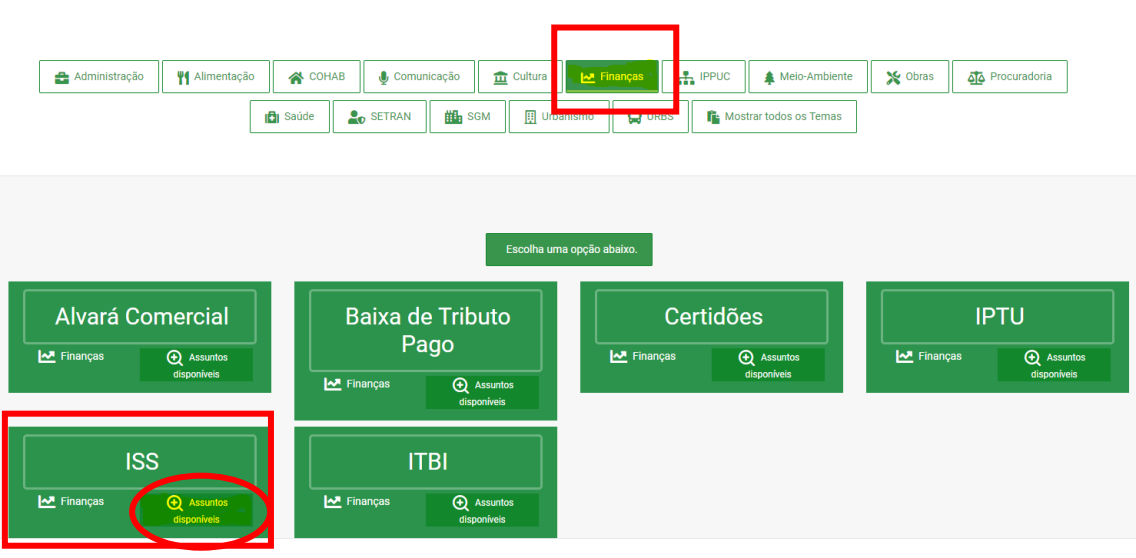

Em seguida selecionar o tópico "SIMPLES NACIONAL – IMPUGNAÇÃO / RECURSO MALHA FISCAL - PGDAS-D" e clicar em "Abrir Protocolo".

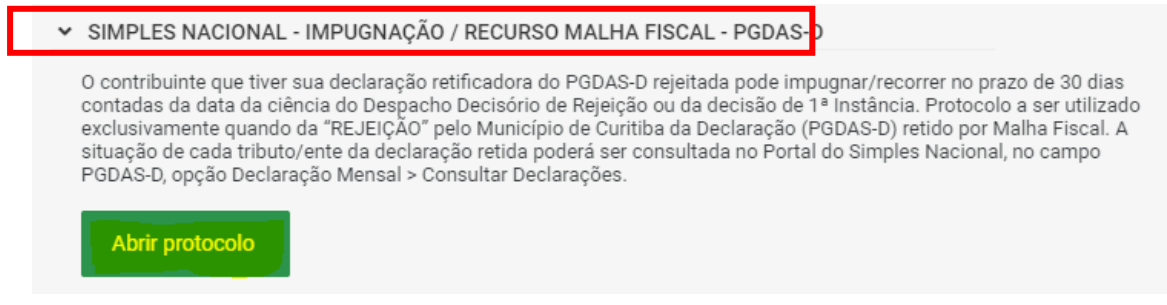

O sistema deverá ser acessado com o login e senha do ISS Curitiba ou e-cidadão.

#### <span id="page-5-0"></span>**9) A impugnação foi indeferida pela Autoridade, o que fazer?**

Após o indeferimento da decisão de Primeira Instância, é possível formalizar Recurso contra essa decisão, em até 30 dias contados da ciência da decisão, por meio do mesmo procedimento realizado na impugnação (PROCEC): [\(https://procec.curitiba.pr.gov.br/Home/Protocolos\)](https://procec.curitiba.pr.gov.br/Home/Protocolos).

#### <span id="page-5-1"></span>**10)O recurso foi indeferido, o que fazer?**

Nesse caso, trata-se de decisão administrativa definitiva, não cabendo novo recurso. Logo, para fins de cobrança dos débitos tributários será considerada a **declaração anterior** à declaração rejeitada pela Autoridade Fiscal.

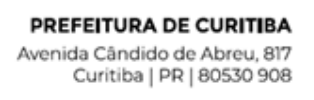

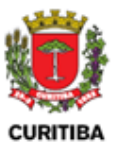

#### <span id="page-6-0"></span>**11)A declaração de minha empresa foi retida por mais de um Ente Federado (Município, Estado ou União), o que fazer?**

O contribuinte deve atender às demandas de cada ente separadamente.

#### **Ressaltando que esta Secretaria é responsável apenas pelas retenções realizadas pela Prefeitura de Curitiba (ISS).**

Caso a Secretaria de Finanças de Curitiba realize a liberação de declaração retida por mais de um ente fiscalizador**, o contribuinte deverá aguardar a análise e liberação de todos os demais entes** que porventura tenham retido a respectiva declaração. Somente após a aprovação por todos os entes é que declaração retificadora passa a ter validade. Porém, no caso de rejeição por qualquer um deles, a declaração será rejeitada automaticamente para todos os demais.

#### <span id="page-6-1"></span>**12) O que é o Domicílio Tributário Eletrônico do Simples Nacional (DTE-SN) e quais documentos referentes à malha fiscal serão enviados?**

O DTE-SN é um sistema de comunicação eletrônica, localizado no Portal do Simples Nacional, obrigatório para as empresas optantes pelo regime, previsto no artigo 16, § 1º-A a 1º-D da Lei Complementar nº 123/2006. Trata-se de uma Caixa Postal Eletrônica que permite ao contribuinte, inclusive ao MEI, consultar as comunicações eletrônicas enviadas pela Receita Federal do Brasil, Estados, Municípios e Distrito Federal.

Por meio do DTE-SN, o contribuinte pode receber 3 (três) tipos de mensagens relativas à Malha Fiscal PGDAS-D:

- Retenção de declarações;
- Termo de Intimação;
- Despacho Decisório de Rejeição.